## What is Windows Virtual Desktop Microsoft service on Azure for VDI/RDSH management

- Enables a multi-user Windows 10 experience, optimized for Office 365 ProPlus
- Most scalable service to deploy and manage
- Most flexible service allowing you to virtualize both desktops and apps
- Windows 7 virtual desktop with free Extended Security Updates
- Integrated with the security and management of Microsoft 365

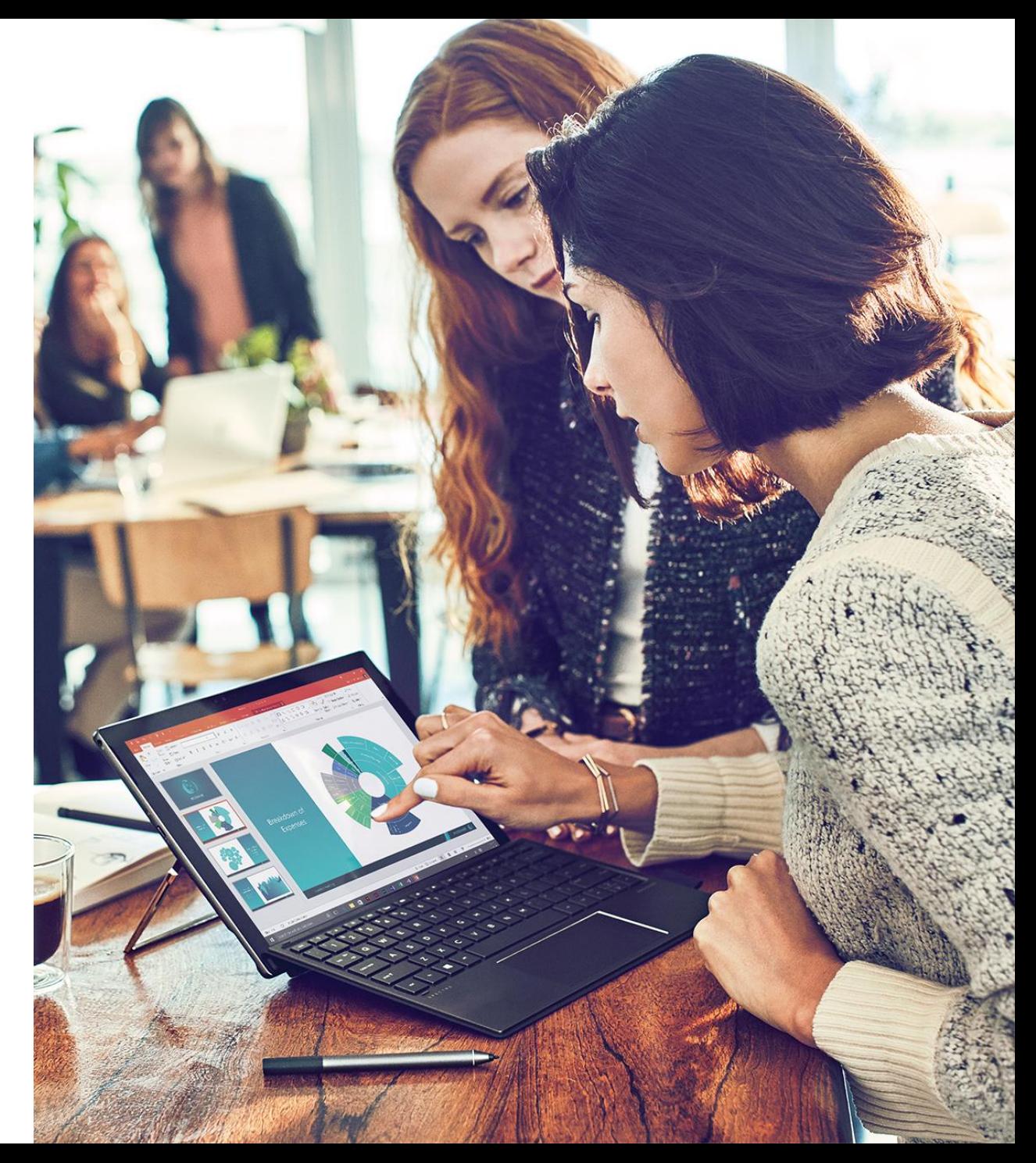

## High level architecture

Provides virtualization infrastructure as a managed service

Tools for easy diagnostics and load balancing

Utilizes Azure Active Directory identity management service

Deploy and manage VMs in Azure subscription

Simply connect to on-premise resources

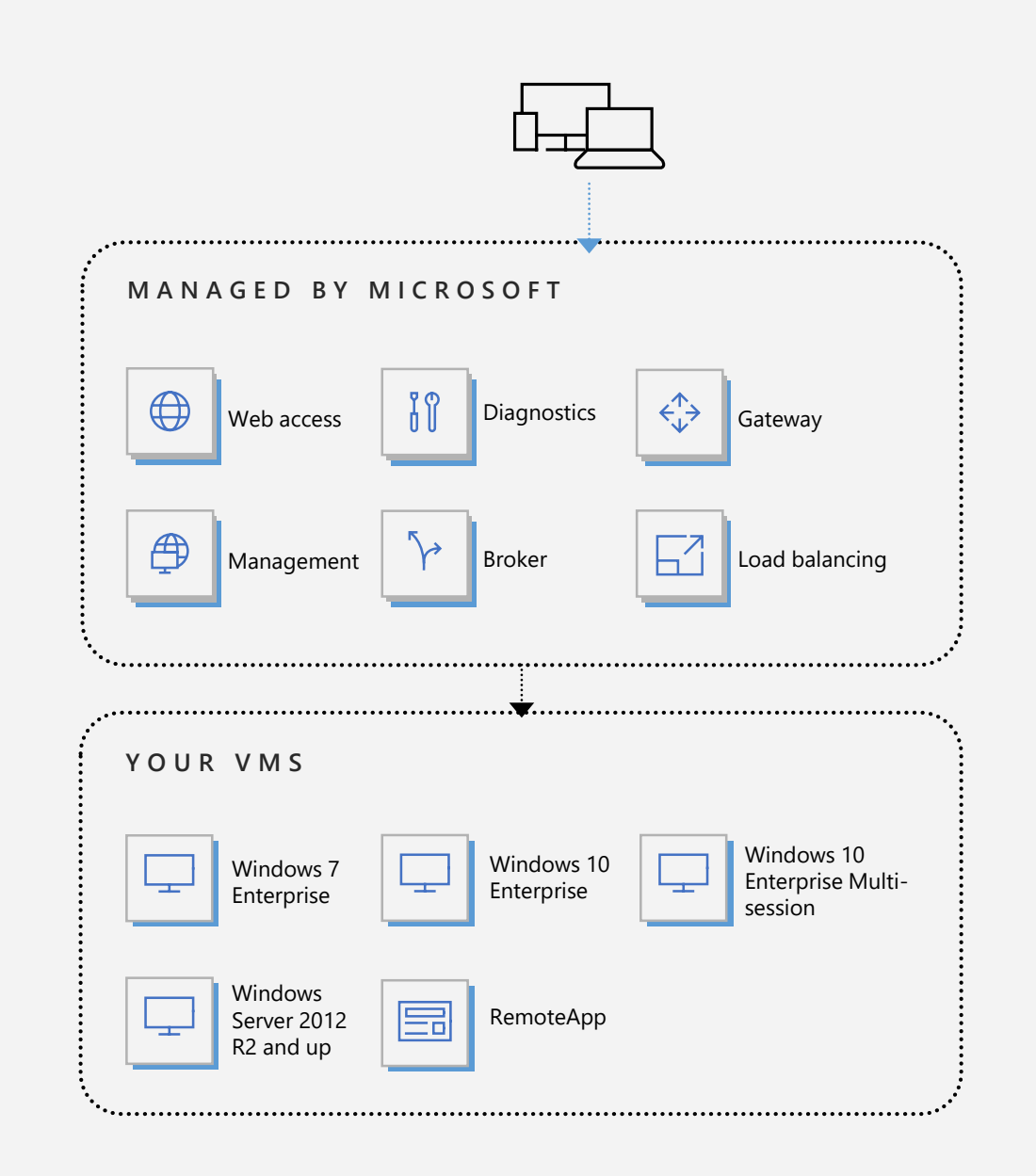

### Multi-user Windows 10 experience

Windows 10 Enterprise with multi-session capability

Semi-annual channel cadence

Great application compatibility

Support for Modern Apps like Edge, Cortana and Microsoft Store

Optimized for Office 365 ProPlus

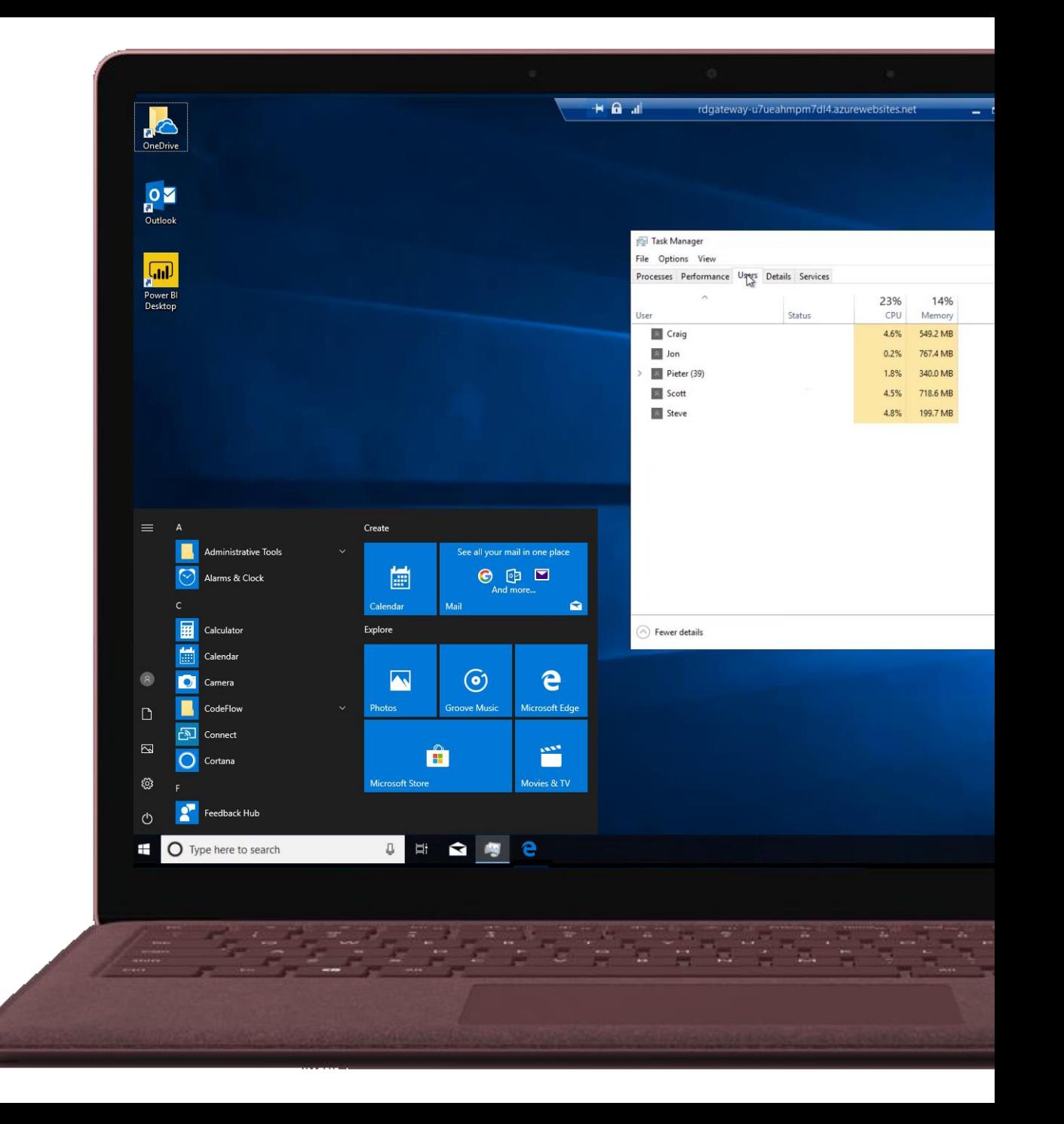

## Eliminate passwords

"One of the biggest security issues is passwords."  $\sim$  Satya Nadella

Through strong and Multi-factor Authentication (MFA)

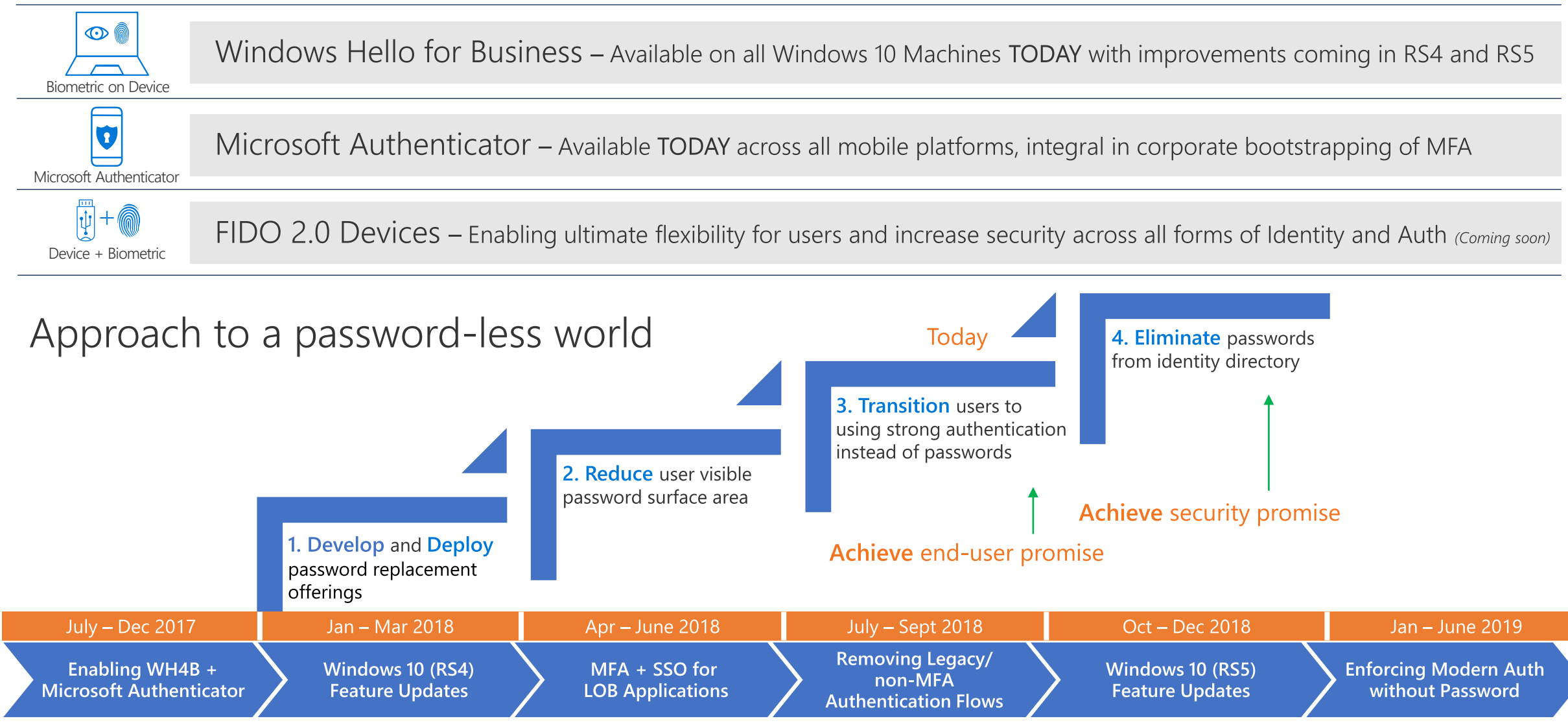

## Leveraging Azure Password Protection

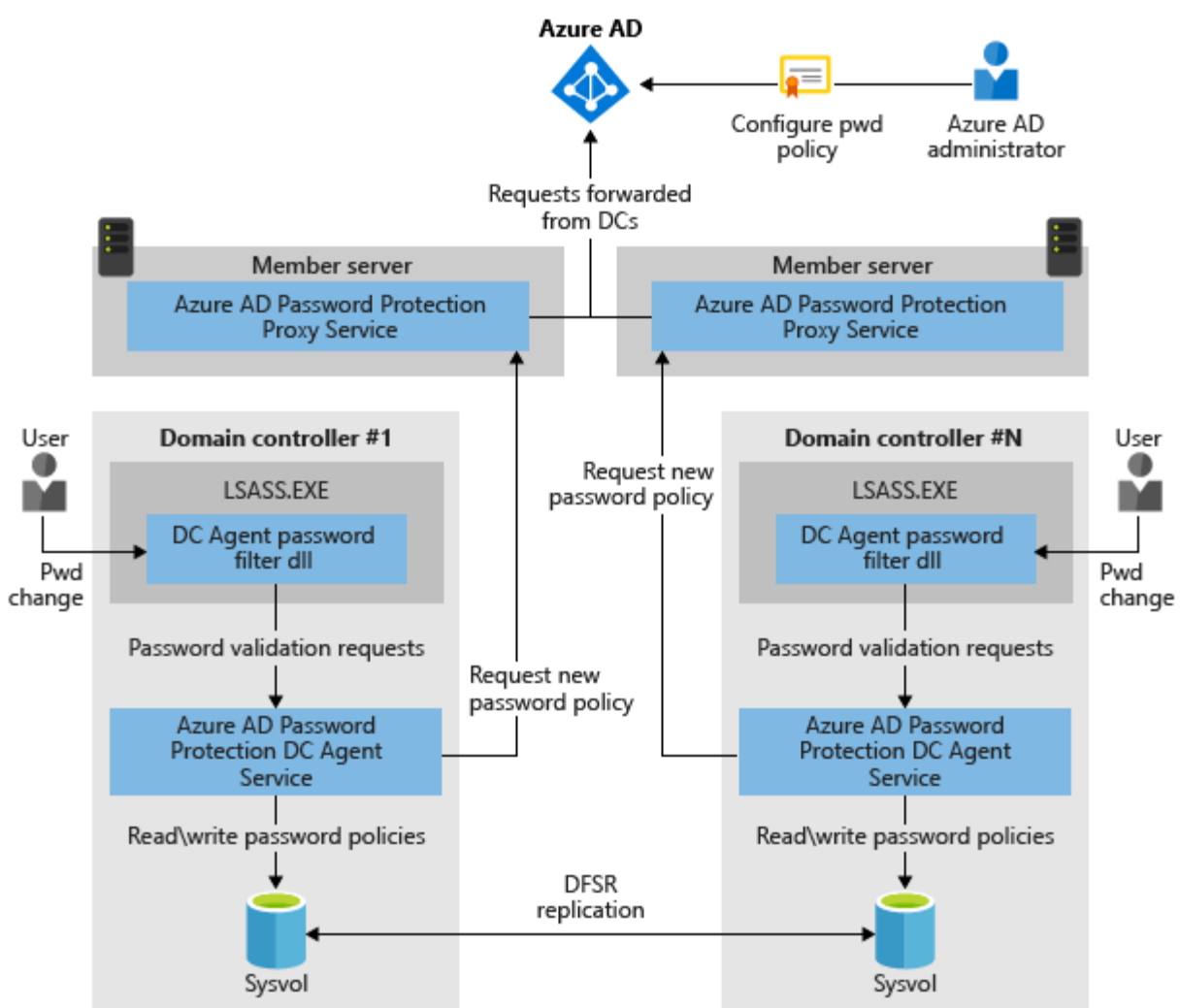

- Leverage the power of the Azure cloud by enforcing a "banned" password list" on premises
- As users are trying to change their passwords, they get blocked from using easily guessable passwords, (like Password1)
- This increases security for the IT  $\bullet$  . Admin, and decreases cost for security incident responders

10:36 Friday, September 14

## **Microsoft** Authenticator

Microsoft's password-less anywhere solution

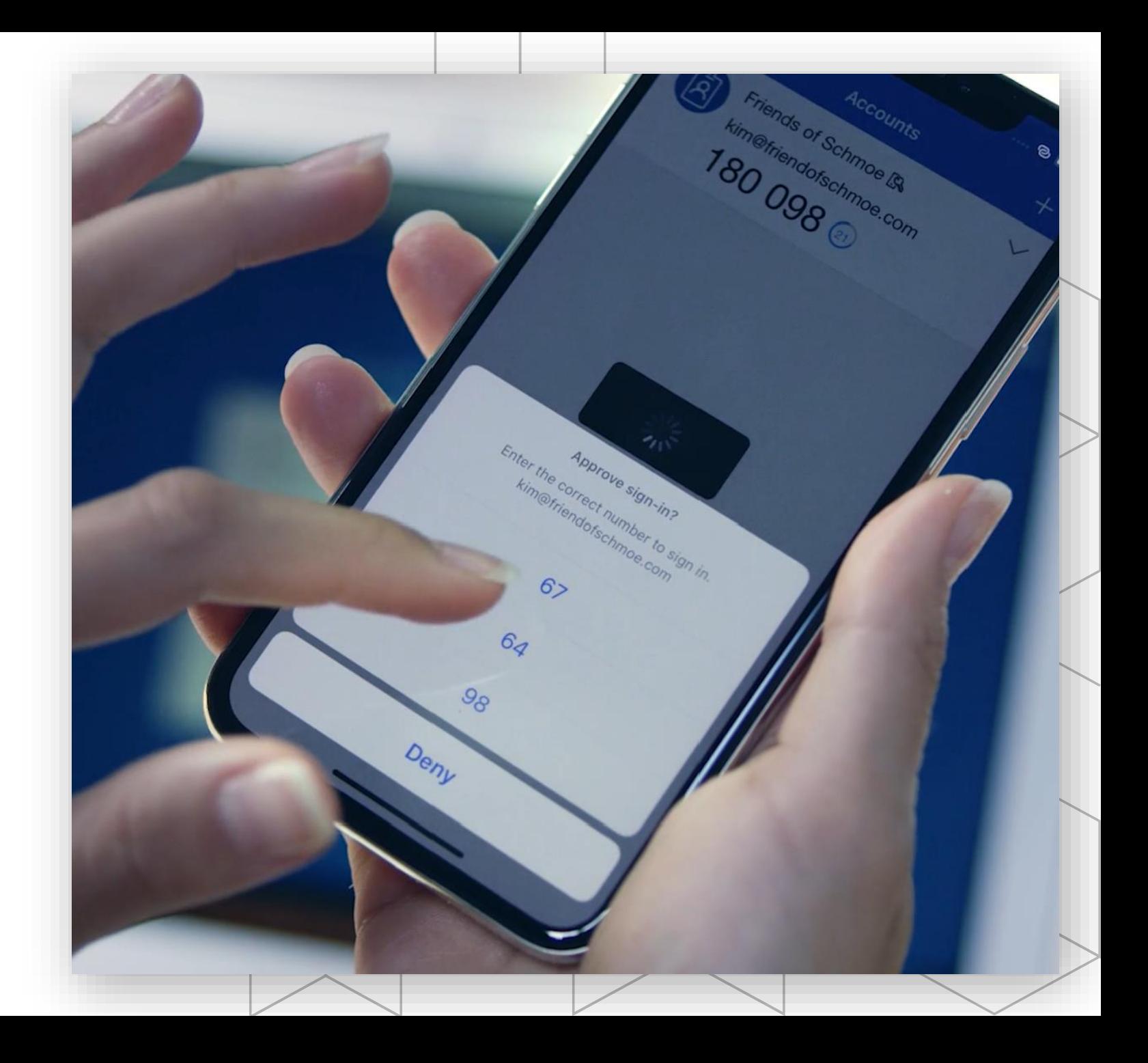

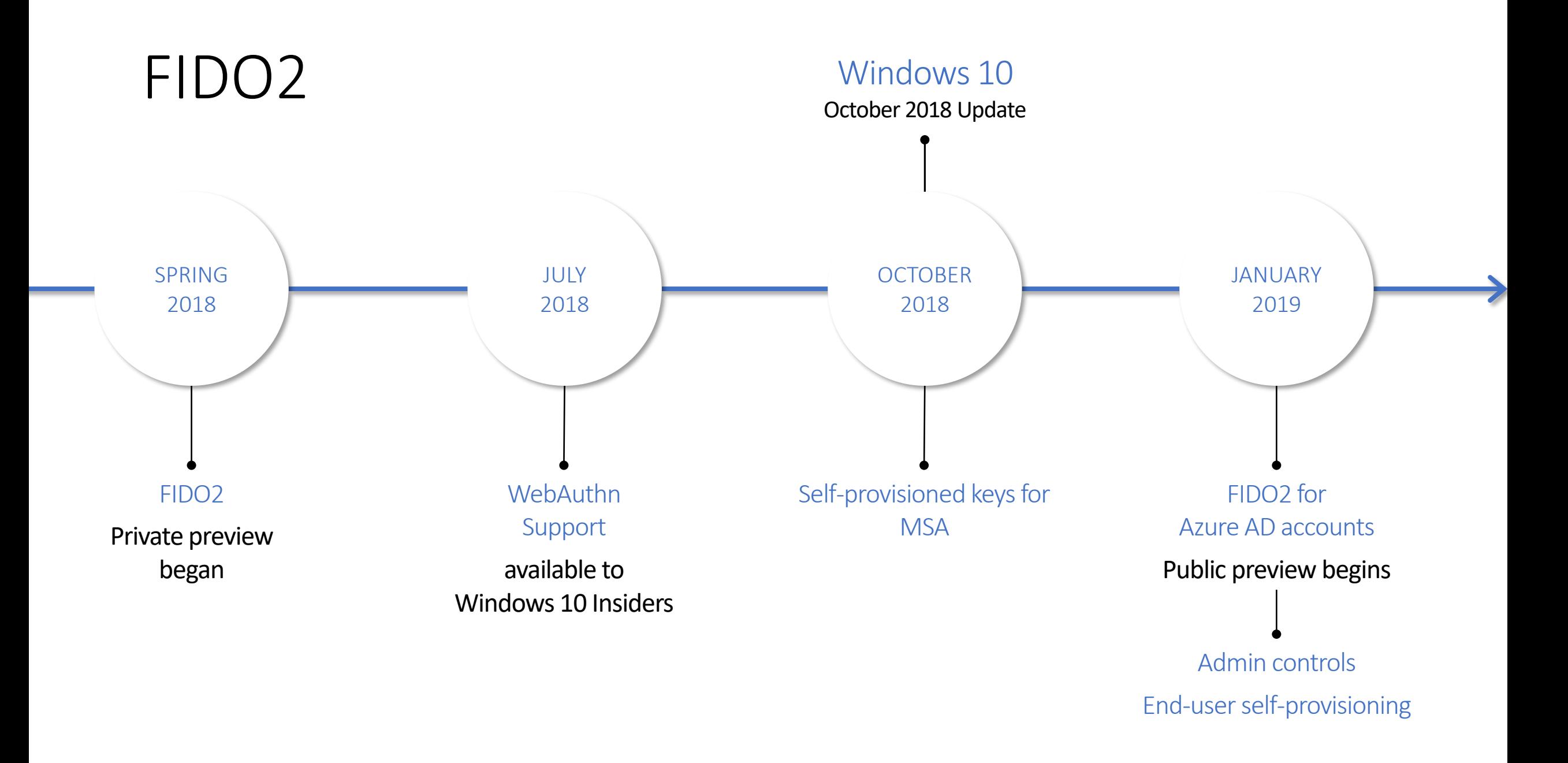

 $\mathcal P$  Search resources, services and docs

 $\bullet$  = Recommended

ट्ठुरे

इंडेरे

ट्ठुरे

ट्ठुरे

इंड्रे

ट्ठुरे

ट्ठुरे

ट्ठुरे

ट्ठुट्टे

<u> ಭ</u>್ರ

PIN O NO

Email address No **i**

Security questions 5 groups Yes **i**

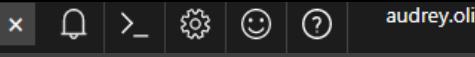

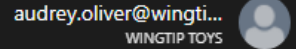

 $x = -x$ 

**Microsoft Azure** Home > Authentication methods > Authentication methods Authentication methods Wingtiptoys – Azure AD Security  $Z$  Documentation  $+$ **Usage and insights** Getting started  $\bullet$ Allowed methods MANAGE 冊 O Authentication methods  $\bullet$ ٠ Password protection (Preview) **METHOD TARGET ENABLED**  $\bullet$ ACTIVITY **Password**  $\bigcirc$  Yes ø **Audit logs**  $\bullet$ **Phone call C** Yes ņ TROUBLESHOOTING + SUPPORT  $\bullet$ 1 group Yes 圖 Microsoft Authenticator app  $\bigcirc$  **i** and the set of 1 group in the set of the Yes **X** Troubleshoot  $\bullet$  $\Omega$ New support request  $\bullet$ Verification code – authenticator app No **i** Ŷ  $\bullet$ **Verification code – hardware token**  $\bullet$  $\blacklozenge$ Windows Hello No Text message **<sup>i</sup>** $\left( \right)$ **FIDO**<sup>O</sup> FIDO O NOVEMBRO NO ESTADO NO ESTADO E EL CONTENERADO EN EL CONTENERADO DE EL CONTENERADO DE EL CONTENERADO DE

**PIN**  $\bullet$ 

 $+$ 

 $\bullet$ 

冊

 $\bullet$ 

۰

ø

ø

局

 $\bullet$ 

Ŷ

 $\blacklozenge$ 

 $\mathcal{P}$ 

 $\mathcal P$  Search resources, services and docs

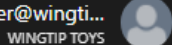

audrey.oliver@wingti...<br>wingtip toys Home > Authentication methods > Authentication methods Authentication methods  $x = -x$ Wingtiptoys – Azure AD Security  $Z$  Documentation **Usage and insights** Getting started Allowed methods MANAGE  $\bullet$  = Recommended O Authentication methods ٠ Password protection (Preview) **METHOD TARGET ENABLED** ACTIVITY ट्ठुरे Password **All users** Yes **Audit logs** ट्ठुरे  $\bullet$ Phone call and the contract of the All users and Yes TROUBLESHOOTING + SUPPORT ट्ठुरे  $\bullet$ Microsoft Authenticator app No and Australian 1 group Nes 1 group **X** Troubleshoot Verification code – authenticator app No FIDO2 Security Keys  $\Omega$  $\checkmark$ New support request **R** Save **X** Discard Verification code – hardware token No **ENABLE TARGET USERS KEY RESTRICTION POLICY** Windows Hello No. 2006. The Contract of the Miller School of the Miller School of the Miller School of the Miller School of the Miller School of the Miller School of the Miller School of the Miller School of the Miller Sch Yes No All users Select users Enforce key restrictions Yes No Allow self-service set-up for groups<br>Allow self-service set-up for groups **REQUIRE REGISTRATION: NAME REGISTRATION** Restrict specific keys Yes No  $\overline{\mathsf{Required} \times | \dots}$  $\Delta$ llucare All users Allow Block Enforce Attestation + add AAGUID  $V_{\rm eff}$  No.  $N_{\rm eff}$ Yes No Manual set-up states of the set of the set of the set of the set of the set of the set of the set of the set of the set of the set of the set of the set of the set of the set of the set of the set of the set of the set of Manage security keys

 $+$ 

 $\bullet$ 

冊

 $\bullet$ 

۰

ø

ø

局

 $\bullet$ 

Ŷ

 $\blacklozenge$ 

 $\mathcal{P}$ 

 $\mathcal P$  Search resources, services and docs

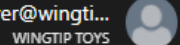

audrey.oliver@wingti...<br>wingtip toys Home > Authentication methods > Authentication methods Authentication methods  $x = -x$ Wingtiptoys – Azure AD Security  $Z$  Documentation **Usage and insights** Getting started Allowed methods MANAGE  $\bullet$  = Recommended O Authentication methods ٠ Password protection (Preview) **METHOD TARGET ENABLED** ACTIVITY ट्ठुरे Password **All users** Yes **Audit logs** ट्ठुरे  $\bullet$ Phone call and the contract of the All users and Yes TROUBLESHOOTING + SUPPORT ट्ठुरे  $\bullet$ Microsoft Authenticator app No and Australian 1 group Nes 1 group **X** Troubleshoot Verification code – authenticator app No FIDO2 Security Keys  $\Omega$  $\checkmark$ New support request **H** Save **X** Discard Verification code – hardware token No **ENABLE TARGET USERS KEY RESTRICTION POLICY**  $W_{\text{max}}$   $\sim$   $M_{\text{max}}$   $\sim$   $M_{\text{max}}$   $\sim$   $M_{\text{max}}$   $\sim$   $M_{\text{max}}$   $\sim$   $M_{\text{max}}$ Yes No All users Select Enforce key restrictions + add users and group **Yes** No Allow self-service set-up for groups and the state of the state and strong the strong of the strong of the strong of the strong strong strong strong strong strong strong strong strong strong strong strong strong strong str **REQUIRE REGISTRATION: NAME REGISTRATION Yes** No Restrict specific keys  $\Omega$ l usors Required  $\vee$ All users**Allow** Block Enforce Attestation + add AAGUID  $V_{\text{AC}}$  No. Yes No  $M$ anual set-up $\overline{S}$ Manage security keys

 $+$ 

 $\bullet$ 

冊

 $\bullet$ 

۰

ø

ø

局

 $\bullet$ 

٠

 $\blacklozenge$ 

 $\mathcal{P}$ 

 $\mathcal{P}$  Search resources, services and docs

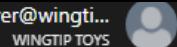

audrey.oliver@wingti...<br>wingtip toys Home > Authentication methods > Authentication methods Authentication methods  $x - 2x$ Wingtiptoys – Azure AD Security  $Z$  Documentation **Usage and insights** Getting started Allowed methods MANAGE  $\bullet$  = Recommended O Authentication methods ٠ Password protection (Preview) **METHOD TARGET ENABLED** ACTIVITY ट्ट्यु Password **All users** Yes **Audit logs** ट्ठुरे  $\bullet$ Phone call and the contract of the All users and Yes TROUBLESHOOTING + SUPPORT ट्ठुरे  $\bullet$ Microsoft Authenticator app No and Australian 1 group Nes 1 group **X** Troubleshoot Verification code – authenticator app No FIDO2 Security Keys  $\Omega$  $\checkmark$ New support request **H** Save **X** Discard Verification code – hardware token No **ENABLE TARGET USERS KEY RESTRICTION POLICY** Windows Hello New York (2008) New York (2008) New York (2008) New York (2008) New York (2008) New York (2008) New York (2008) New York (2008) New York (2008) New York (2008) New York (2008) New York (2008) New York (2008) Yes No All users Select users Enforce key restrictions + add users and group **Yes** No Allow self-service set-up for groups  $\mathcal{F}$  and  $\mathcal{F}$  and  $\mathcal{F}$  and  $\mathcal{F}$   $\mathcal{F}$ **REQUIRE REGISTRATION: NAME REGISTRATION Yes** No Restrict specific keys **No users selected in the contract of the Required**  $\vee$  **...** No users calendari and the state of the state of the state of the state of the state of the state of the state of the state of the state of the state of the state of the state of the state of the state of the state of the **Allow** Block Enforce Attestation + add AAGUID  $V_{\text{AC}}$  No. Yes No  $M$ anual set-up $\overline{S}$ Manage security keys

 $\mathcal P$  Search resources, services and docs

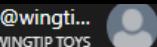

audrey.oliver@wingti...<br>wingtip toys Home > Authentication methods > Authentication methods Authentication methods Add users and groups  $x = \Box x$ Wingtiptoys – Azure AD Security  $Z$  Documentation  $\pm$ **Usage and insights** Search *Search by name or email address Search by name of email address* Pilot Getting started  $\bullet$ Allowed methods MANAGE 冊  $\bullet$  = Recommended Authentication methods O  $\bullet$ ٠ Password protection (Preview) **METHOD TARGET ENABLED** ۰ ACTIVITY ट्ट्यु Password **All users** Yes ø **Audit logs** ट्ठुरे  $\bullet$ Phone call and the contract of the All users and Yes ņ TROUBLESHOOTING + SUPPORT ट्ठुरे  $\bullet$ Microsoft Authenticator app No and Australian 1 group Nes 1 group 圖 **X** Troubleshoot ۰ Verification code – authenticator app No FIDO2 Security Keys  $\Omega$ New support request **H** Save **X** Discard Ŷ Verification code – hardware token No **ENABLE TARGET USERS**  $\blacklozenge$ Windows Hello New York (2008) New York (2008) New York (2008) New York (2008) New York (2008) New York (2008) New York (2008) New York (2008) New York (2008) New York (2008) New York (2008) New York (2008) New York (2008) Yes No All users Select users  $\rightarrow$ + add users and group FIDO No Allow self-service set-up for groups **REQUIRE REGISTRATION: NAME REGISTRATION Yes** No **No users selected in the contract of the Required**  $\vee$  **...** No users calendari and the state of the state of the state of the state of the state of the state of the state of the state of the state of the state of the state of the state of the state of the state of the state of the Enforce Attestation  $V_{\text{AC}}$  No. Yes No  $M$ anual set-up $\overline{S}$ Manage security keys **OK Cancel**

 $\mathcal D$  Search resources, services and docs

audrey.oliver@wingti...<br>wingtip toys Home > Authentication methods > Authentication methods Authentication methods  $x = -x$ Add users and groups Wingtiptoys – Azure AD Security **Z** Documentation  $\pm$ **Usage and insights** Search *Search by name or email address Search by name of email address* Pilot group Getting started  $\bullet$ Allowed methods Pilot group PG Pilotgroup@wingtiptoys.com MANAGE 冊  $\bullet$  = Recommended Authentication methods O Pilot group corp PG pilotgrpcorp@wingtiptoys.com  $\bullet$ Password protection (Preview) **METHOD TARGET ENABLED** Pilot group NYC ۰ PG pilotgrpmkt@wingtiptoys.com ACTIVITY ट्ट्यु Password **All users** Yes ø **Audit logs** ट्ठुरे  $\bullet$ Phone call and the contract of the All users and Yes ø TROUBLESHOOTING + SUPPORT ट्ठुरे  $\bullet$ Microsoft Authenticator app No and Australian 1 group Nes 1 group 局 **X** Troubleshoot  $\bullet$ Verification code – authenticator app No FIDO2 Security Keys  $\Omega$ New support request **H** Save **X** Discard ٠ Verification code – hardware token No **ENABLE TARGET USERS**  $\blacklozenge$ Windows Hello New York (2008) New York (2008) New York (2008) New York (2008) New York (2008) New York (2008) New York (2008) New York (2008) New York (2008) New York (2008) New York (2008) New York (2008) New York (2008) Yes No All users Select users  $\mathcal{P}$ + add users and group FIDO No Allow self-service set-up for groups **REQUIRE REGISTRATION: NAME REGISTRATION Yes** No **No users selected in the contract of the Required**  $\vee$  **...** No users calendari and the state of the state of the state of the state of the state of the state of the state of the state of the state of the state of the state of the state of the state of the state of the state of the Enforce Attestation  $V_{\text{AC}}$  No. Yes No  $M$ anual set-up $\overline{S}$ Manage security keys

**OK Cancel**

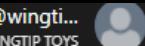

audrey.oliver@wingti...<br>wingtip toys Home > Authentication methods > Authentication methods Authentication methods  $x = \Box x$ Add users and groups Wingtiptoys – Azure AD Security  $Z$  Documentation  $\pm$ **Usage and insights** Search *Search by name or email address Search by name of email address* Pilot group Getting started  $\bullet$ Allowed methods **x** Pilot group MANAGE PG Pilot group@wingtiptoys.com 冊  $\bullet$  = Recommended Authentication methods O  $\bullet$ ٠ Password protection (Preview) **METHOD TARGET ENABLED** ۰ ACTIVITY ट्ट्यु Password **All users** Yes ø **Audit logs** ट्ठुरे  $\bullet$ Phone call and the contract of the All users and Yes ø TROUBLESHOOTING + SUPPORT ट्ठुरे  $\bullet$ Microsoft Authenticator app No and Australian 1 group Nes 1 group 局 **X** Troubleshoot  $\bullet$ Verification code – authenticator app No FIDO2 Security Keys  $\Omega$ New support request **R** Save **X** Discard Ŷ Verification code – hardware token No **ENABLE TARGET USERS**  $\blacklozenge$ Windows Hello New York (2008) New York (2008) New York (2008) New York (2008) New York (2008) New York (2008) New York (2008) New York (2008) New York (2008) New York (2008) New York (2008) New York (2008) New York (2008) Yes No All users Select users  $\rightarrow$ + add users and group FIDO No Allow self-service set-up for groups **REQUIRE REGISTRATION: NAME REGISTRATION Yes** No **No users selected in the contract of the Required**  $\vee$  **...** No users calendari and the state of the state of the state of the state of the state of the state of the state of the state of the state of the state of the state of the state of the state of the state of the state of the Enforce Attestation  $V_{\text{AC}}$  No. Yes No  $M$ anual set-up $\overline{S}$ Manage security keys **OK Cancel** 

 $+$ 

 $\bullet$ 

冊

 $\bullet$ 

۰

ø

ø

局

 $\bullet$ 

٠

 $\blacklozenge$ 

 $\mathcal{P}$ 

 $\mathcal P$  Search resources, services and docs

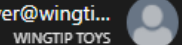

audrey.oliver@wingti...<br>wingtip toys Home > Authentication methods > Authentication methods Authentication methods  $x - 2x$ Wingtiptoys – Azure AD Security  $Z$  Documentation **Usage and insights** Getting started Allowed methods MANAGE  $\bullet$  = Recommended O Authentication methods ٠ Password protection (Preview) **METHOD TARGET ENABLED** ACTIVITY ट्ट्यु Password **All users** Yes **Audit logs** ट्ठुरे  $\bullet$ Phone call and the contract of the All users and Yes TROUBLESHOOTING + SUPPORT ट्ठुरे  $\bullet$ Microsoft Authenticator app No and Australian 1 group Nes 1 group **X** Troubleshoot Verification code – authenticator app No FIDO2 Security Keys  $\Omega$  $\checkmark$ New support request  $\begin{array}{cc} \mathbf{H} & \mathbf{Sav} \\ \mathbf{Sav} & \mathbf{Sav} \\ \mathbf{Hov} & \mathbf{Hov} \end{array}$ Verification code – hardware token No **ENABLE TARGET USERS KEY RESTRICTION POLICY** Windows Hello New York (2008) New York (2008) New York (2008) New York (2008) New York (2008) New York (2008) New York (2008) New York (2008) New York (2008) New York (2008) New York (2008) New York (2008) New York (2008) Yes No All users Select users Enforce key restrictions + add users and group **Yes** No FIDO No Allow self-service set-up for groups **REQUIRE REGISTRATION: NAME REGISTRATION** Yes No Restrict specific keys Pilot group  $\sqrt{\begin{array}{ccc} \text{Required} & \text{...} \end{array}}$ **PIN NO. 2013 Allow** Block Enforce Attestation + add AAGUID  $V_{\rm eff}$  and  $V_{\rm eff}$  No. Yes No  $M$ anual set-up $\overline{S}$ Manage security keys

#### Microsoft

Sign in

Email, phone, or Skype

Can't access your account?

No account? Create one!

Next

#### Microsoft

Sign in

sarahg@wingtiptoysonline.com

Can't access your account?

No account? Create one!

Next

### **Wingtip Toys**

 $\leftarrow$  sarahg@wingtiptoysonline.com

Enter password

 $. . . . . . . . .$ 

Forgot my password

Sign in

For sign-in issues or support for Wingtip Toys, call<br>(555) 557-1243 or email support@wingtiptoysonline.com

### **Wingtip Toys**

sarahg@wingtiptoysonline.com

#### More information required

Your organization needs more information to keep your account secure

#### Skip for now (14 days until this is required)

Use a different account

Learn more

**Next** 

For sign-in issues or support for Wingtip Toys, call (555) 557-1243 or email support@wingtiptoysonline.com

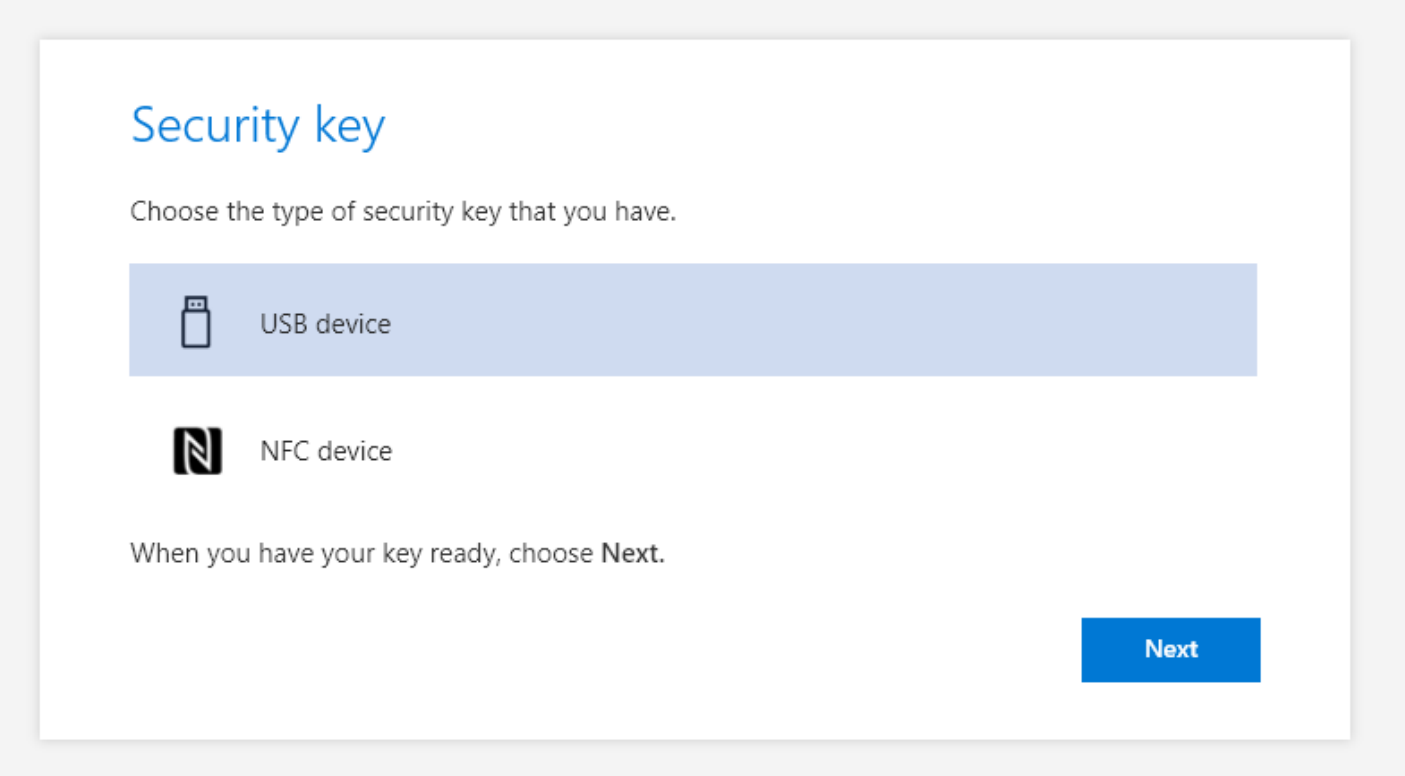

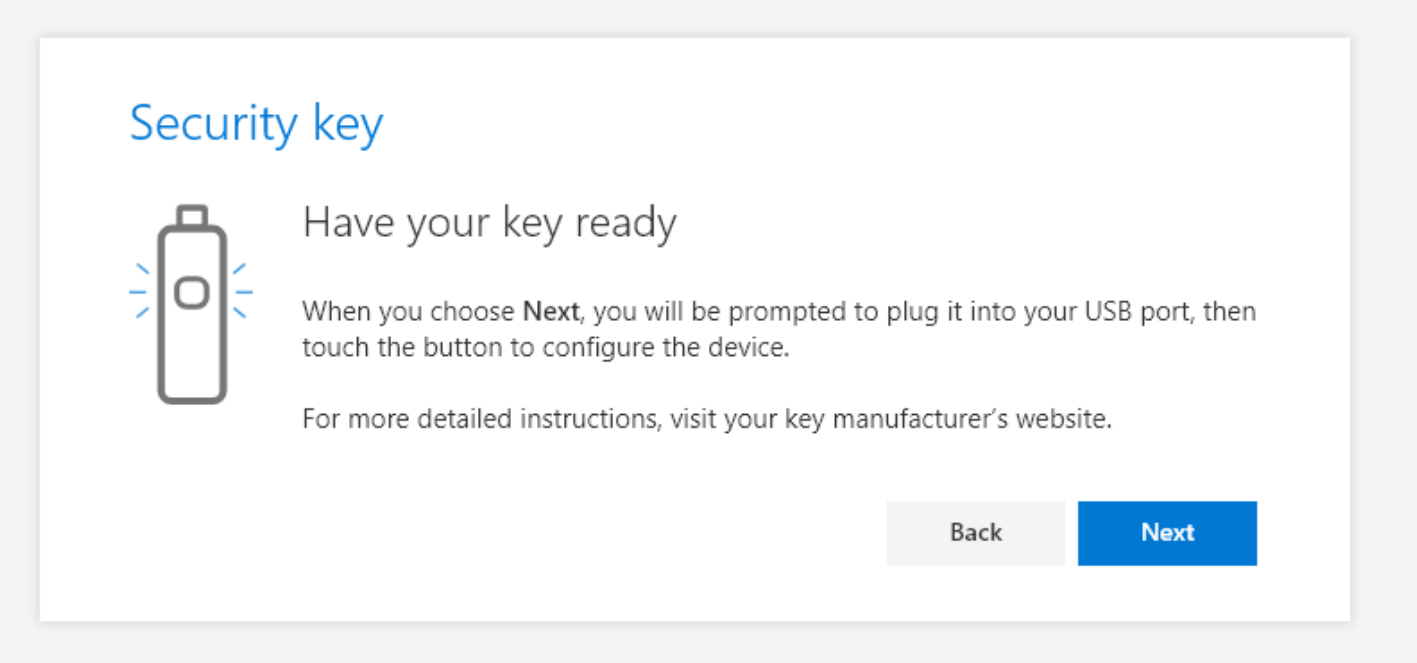

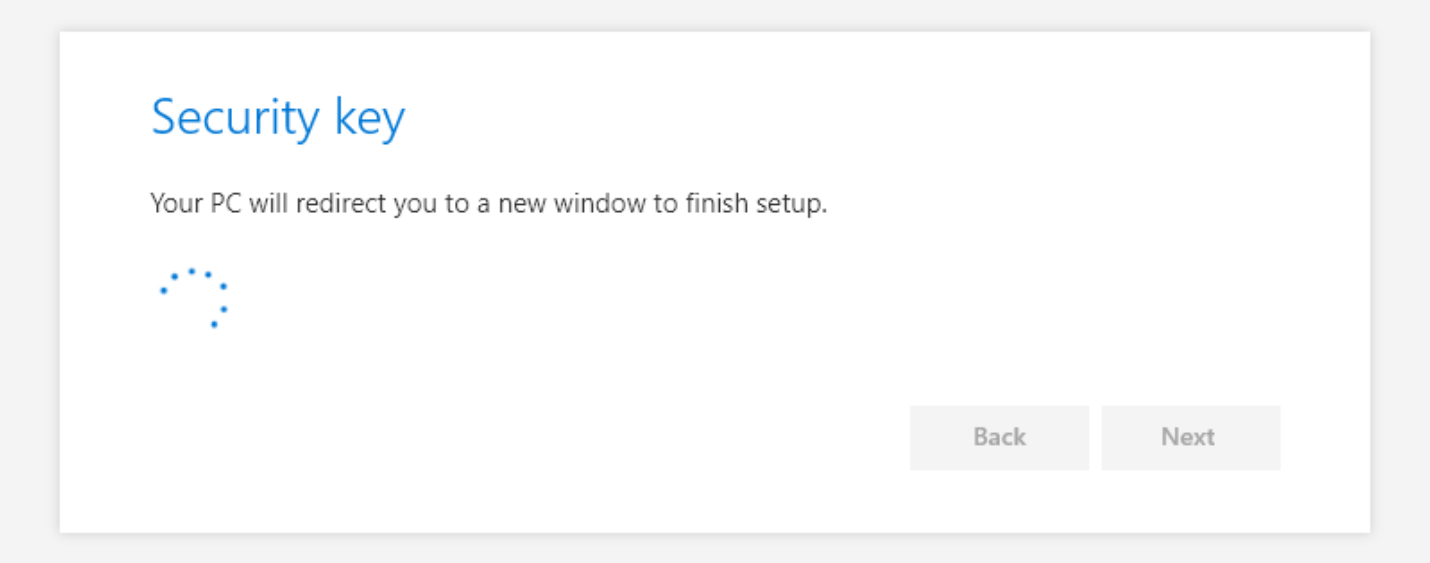

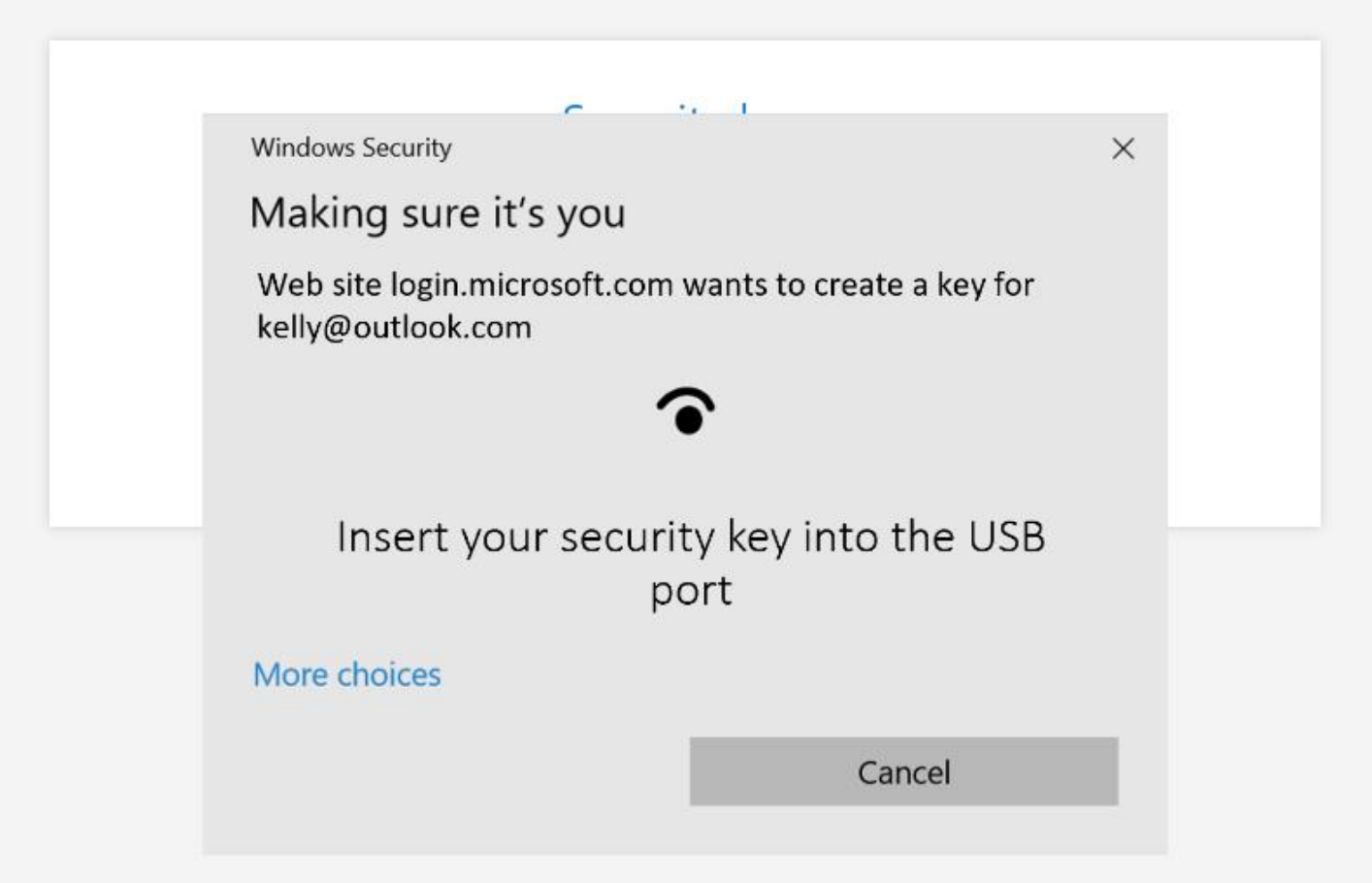

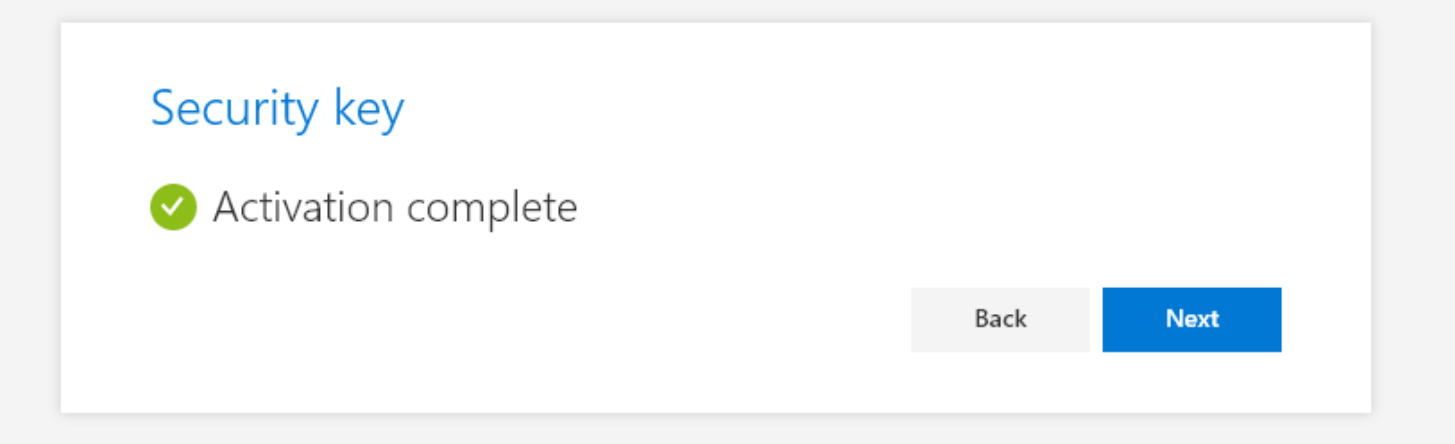

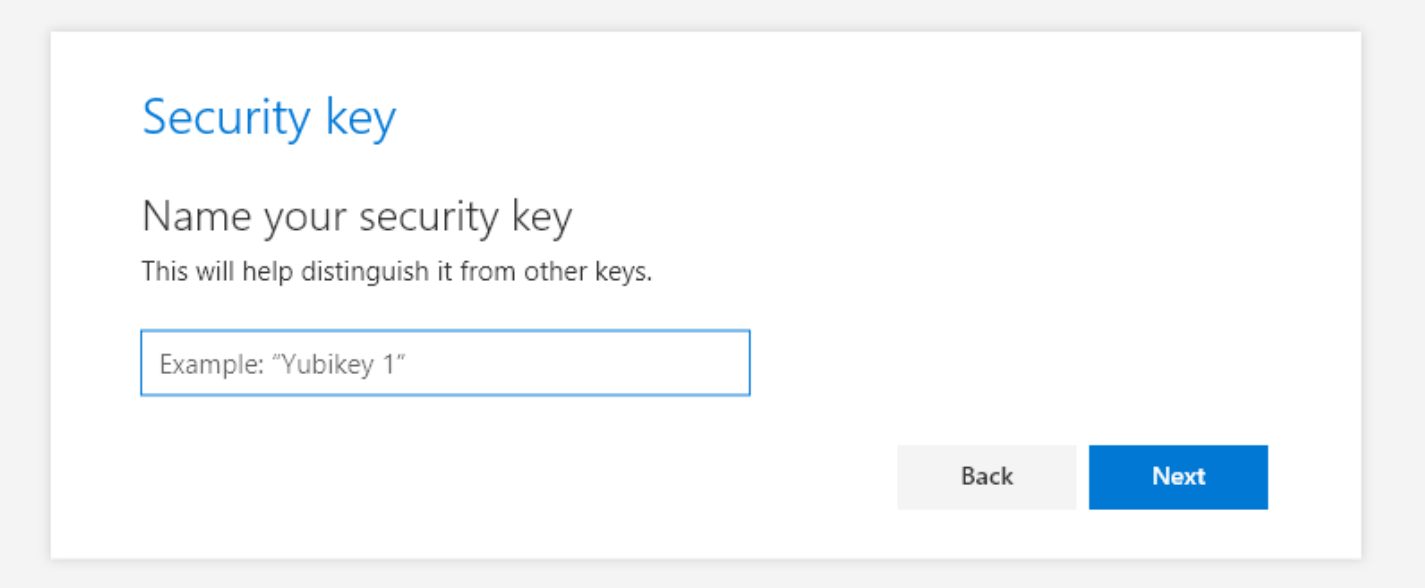

Your organization requires you to set up 1 method of proving who you are.

### Security key

You're all set!

You'll use your security key instead of a username and password the next time you sign in.

Be sure to follow your security key manufacturer's guidance to perform any additional setup tasks such as registering your fingerprint.

> Back Done

## FIDO2

Simple, common architecture for secure authentication flows

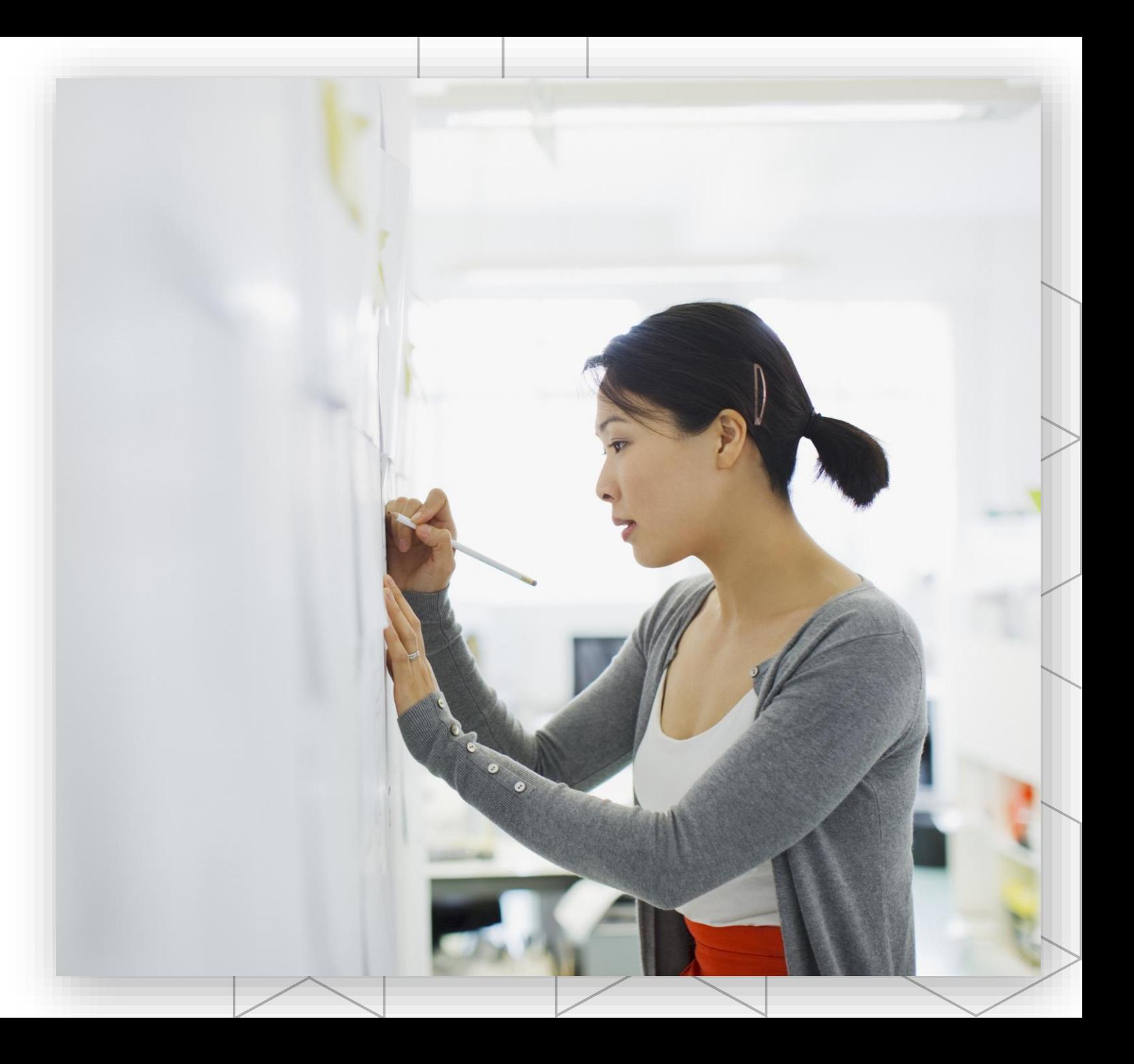

## Secure Authentication Flow

A simple, common architecture

Based on public-key technology

Private-keys are securely stored on the device

Requires a local gesture (e.g., biometric, PIN)

Private-keys are bound to a single device and never shared

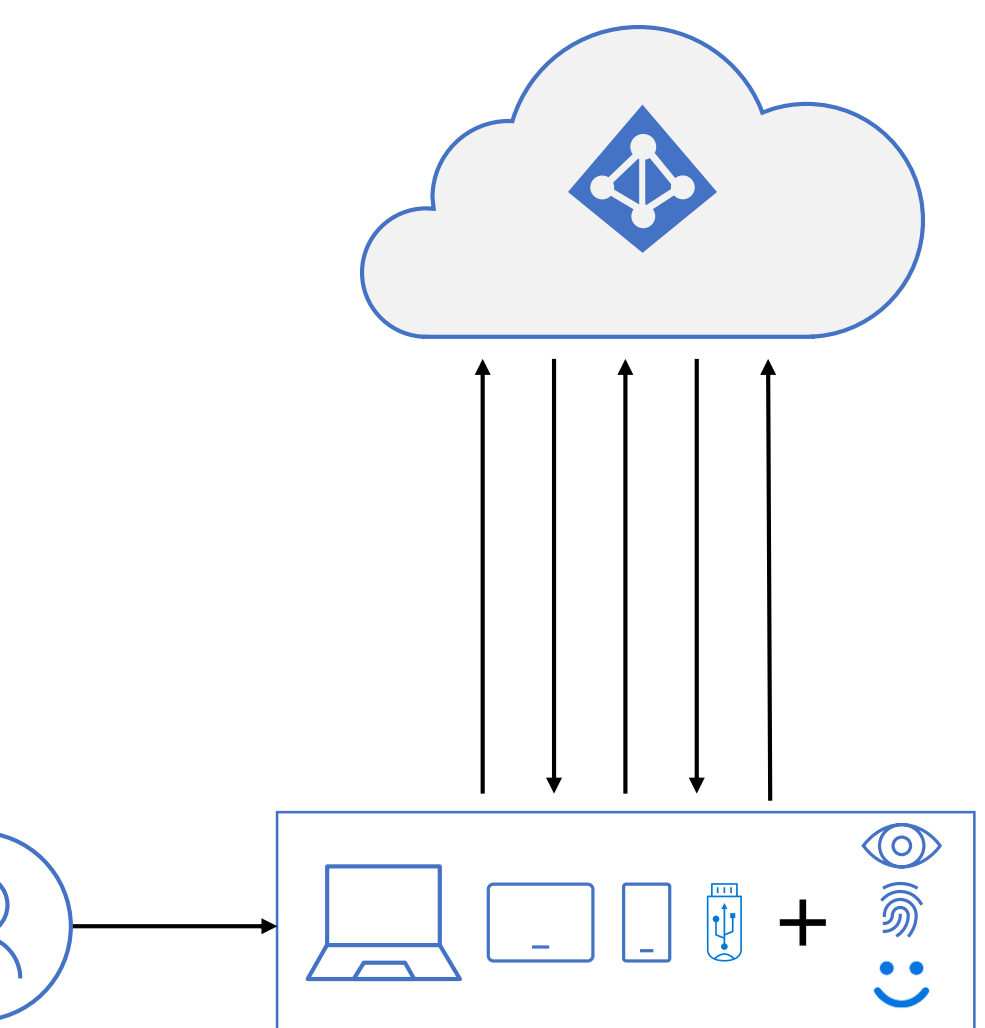

## Secure Authentication Flow with Azure AD

- User sign-in with bio-gesture unlocks secure element holding private key **1**
- Device sends authentication request **2**
- Azure AD sends back nonce **3**
- Device uses private key to sign nonce and returns to Azure AD with key ID **4**
- Azure AD returns refresh token + encrypted session key protected in secure element **5**
- Device returns the signed refresh token and derived session key to Azure AD to verify **6**

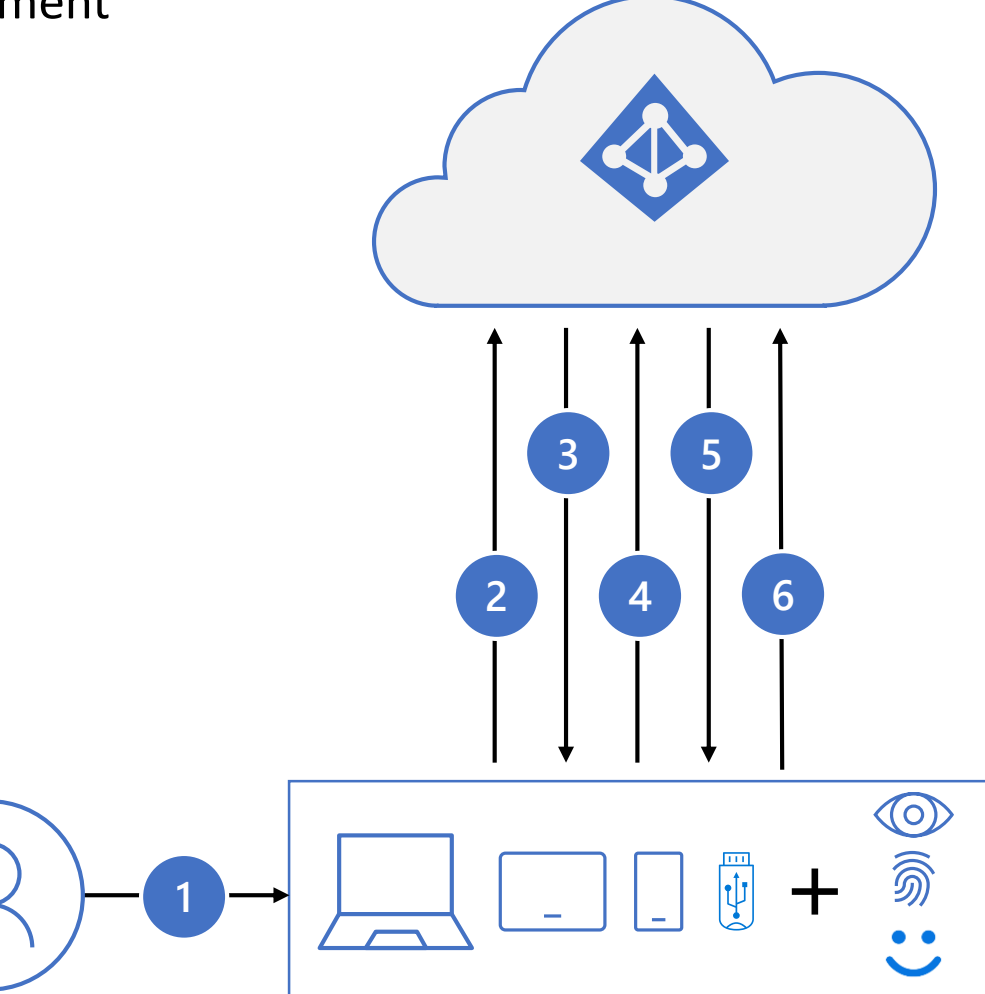

## Windows 10 Hello for Business sign in

- User sign-in with bio-gesture unlocks TPM holding private key **1**
- Windows sends "hello" **2**
- Azure AD sends back nonce **3**
- Windows uses private key to sign nonce and returns to Azure AD with key ID **4**
- Azure AD returns PRT + encrypted session key protected in TPM **5**
- Windows returns the signed PRT and derived session key to Azure AD to verify **6**

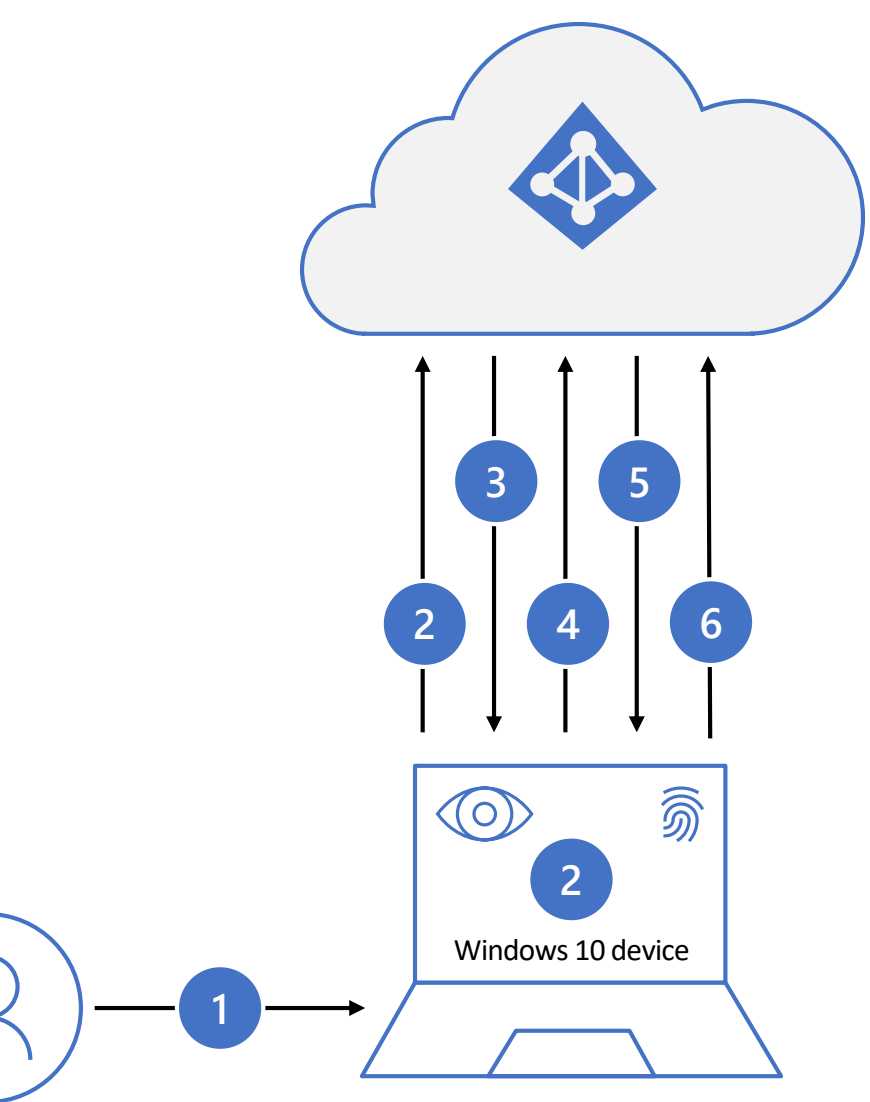

### Microsoft Authenticator Password-less sign in 47 GSer enters UPN **1**

- **2** Azure AD detects user has strong credential, starts StrongCredential flow
- **3** Notification sent to app via APNS/FCM
- **4** User receives notification, opens app
- **5** App calls Azure AD, receives proof-ofpresence challenge and nonce
- **6** User completes challenge, enters device biometric or PIN to unlock private key
- Nonce is signed with private key and sent back to Azure AD **7**
- Azure AD performs public/private key validation and returns token **8**

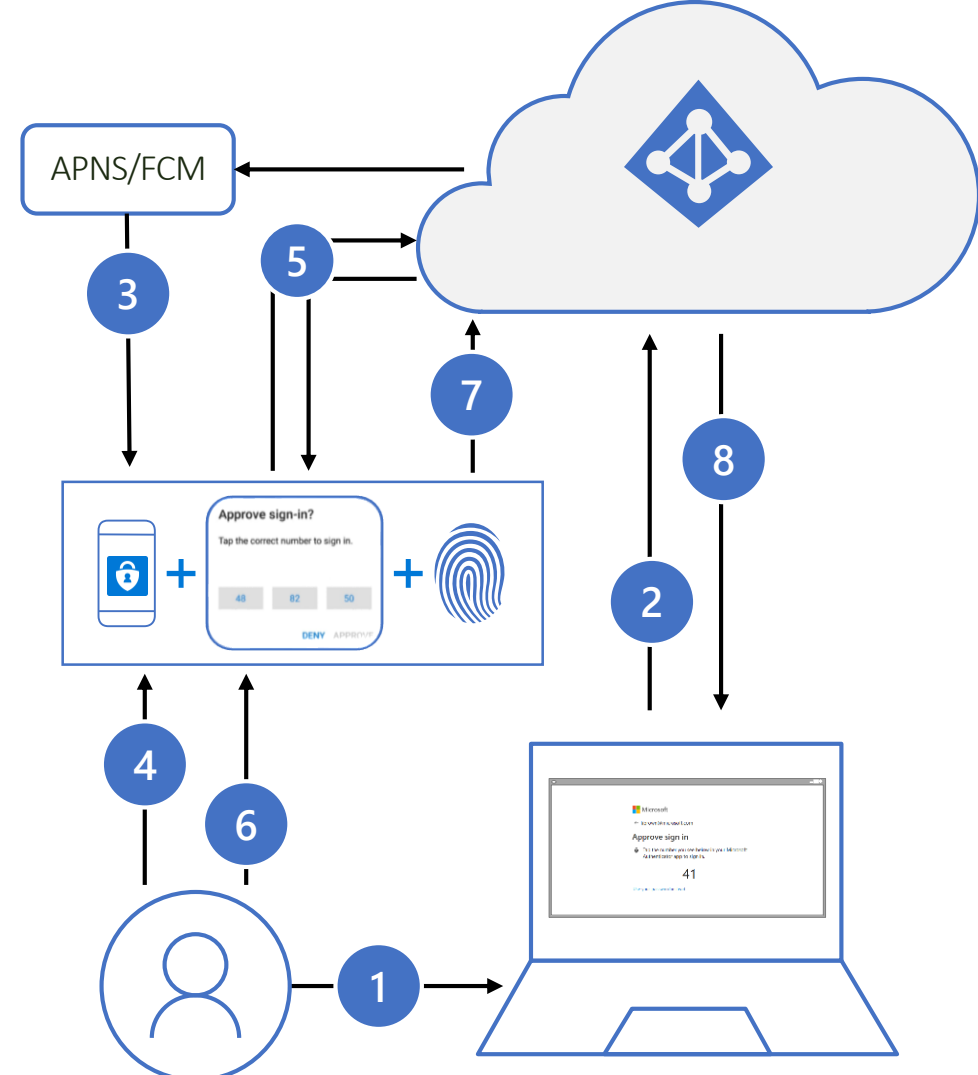

## Strong Authentication with FIDO2 security key

- User plugs FIDO2 security key into computer
- **2** Windows detects FIDO2 security key
	- Windows device sends auth request
	- Azure AD sends back nonce

**1**

**3**

**4**

- **5** User completes gesture to unlock private key stored in security key's secure enclave
- **6 3** FIDO2 security key signs nonce with private key
- PRT token request with signed nonce is sent to Azure AD **7**
- Azure AD verifies FIDO key **8**
- Azure AD returns PRT and TGT to enable access to on-premises resources **9**

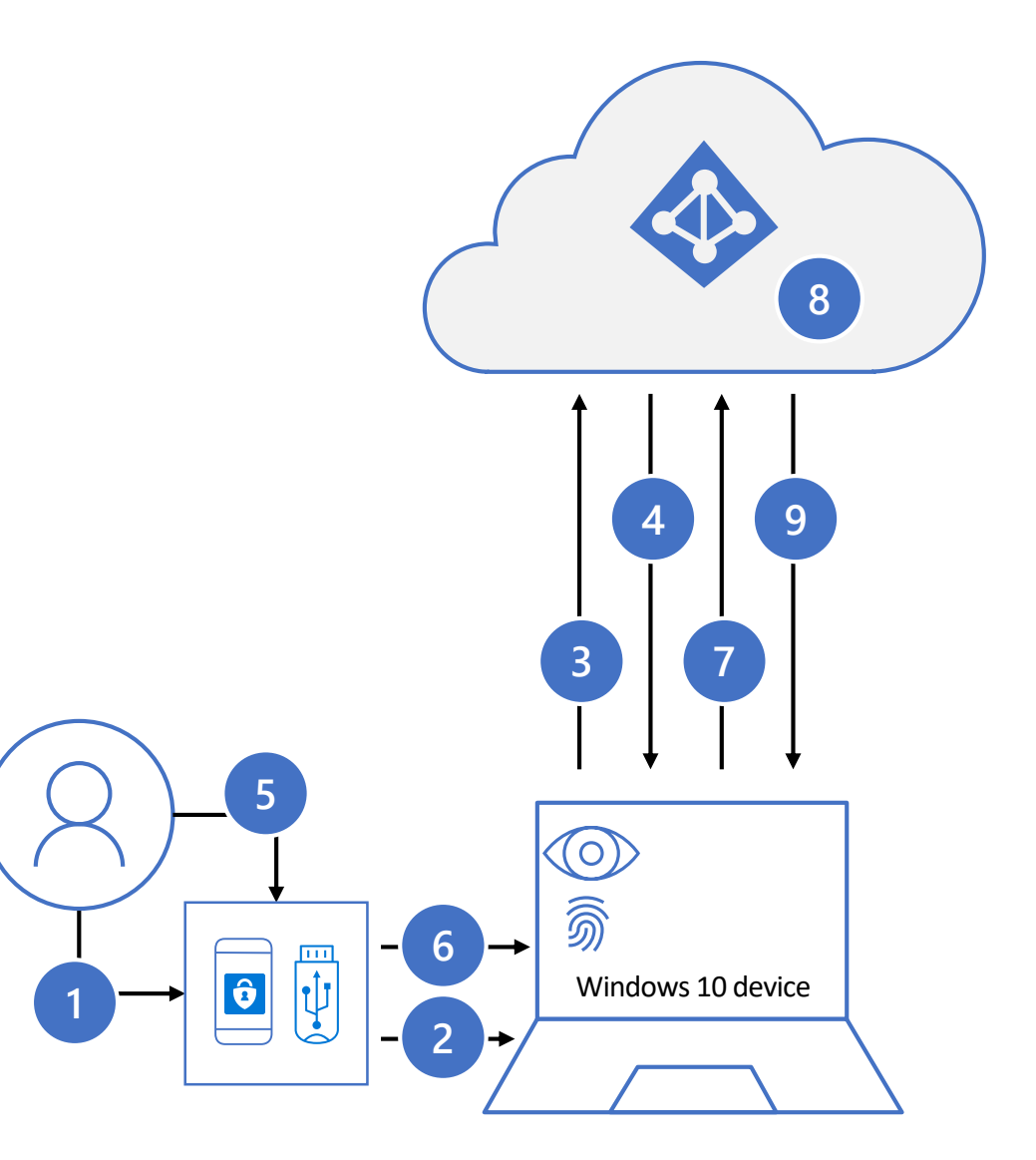

## Three options for password-less All antet beent is antifold cryptographic authentication pattern

Windows Hello **Microsoft Authenticator FIDO2 Security Keys** 

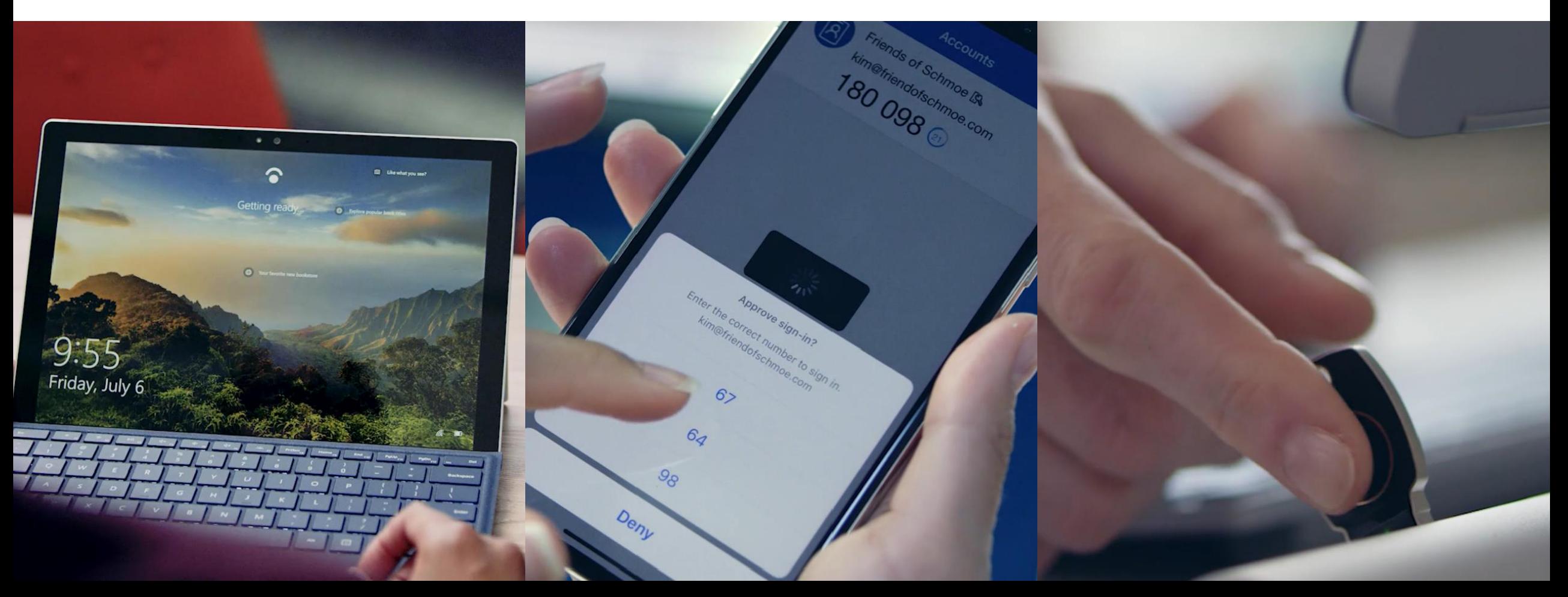

# Getting to a world without passwords<br>High security, convenient methods of strong authentication

Windows Hello **Microsoft Authenticator FIDO2 Security Keys** 

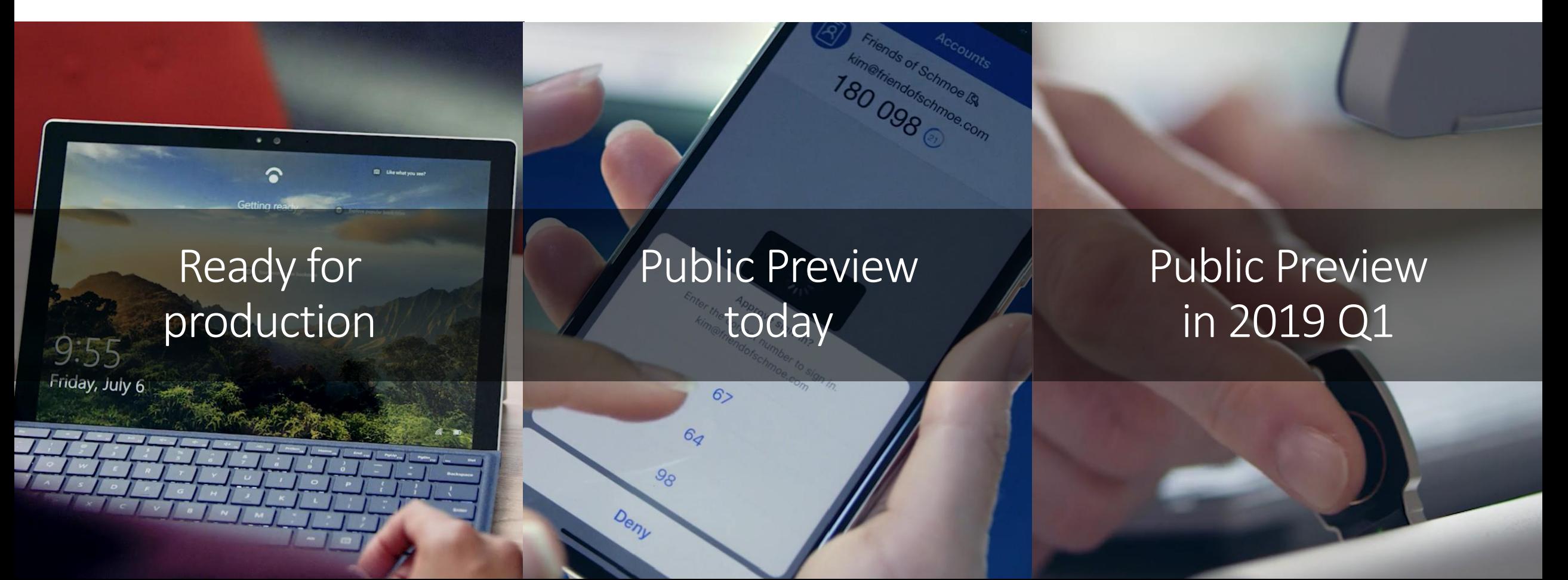